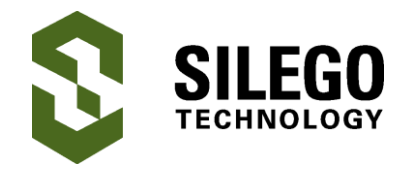

*Author: Nathan John Date: October 18, 2016*

## **Introduction**

Silego Technology Inc. has introduced many different GreenPAK (GPAK) Programmable Mixedsignal Matrix devices over the last six years. The development cycle for these devices has traditionally included debugging sessions that would take place on the GPAK Universal Development Board, and include the option to test and debug multiple versions of the customer configuration quickly. Because the debugging could take place without the need to program individual devices, it would significantly increase the speed of development. Once the configuration is sufficiently verified as a stand-alone function, the user can program some number of devices and place on their board for further debug in a system environment.

# **In-System Debug (ISD)**

Some of the newest GPAK devices have  $I^2C$ communication capability, which can be useful as a function in the end-user system.

The I<sup>2</sup>C communication macro-cell in these devices can also serve as a portal to allow the designer to migrate their GPAK debug from the Universal Development Board to their project PCB for In-System Debug (ISD). This new ISD capability allows designers to speed up their already fast GPAK development cycle.

GPAK is composed of functional macro-cells (such as Look Up Tables, Timer/Counters, Oscillators, etc.) that are configured by the designer using Silego's GPAK Designer software. The choices made by the designer in the GPAK Designer GUI are translated into register values that both configure the individual macro-cells, and establish the signal connections and routing through the Connection Matrix on the GPAK device. The resulting register values are programmed into Non-Volatile Memory (NVM) on the GPAK device. Each GPAK device is designed to load this information into latches on the device during Power-On Reset (see Figure 1 below). The latches are what actually control the configuration of the device, but they are volatile, and lose their stored information when power is removed.

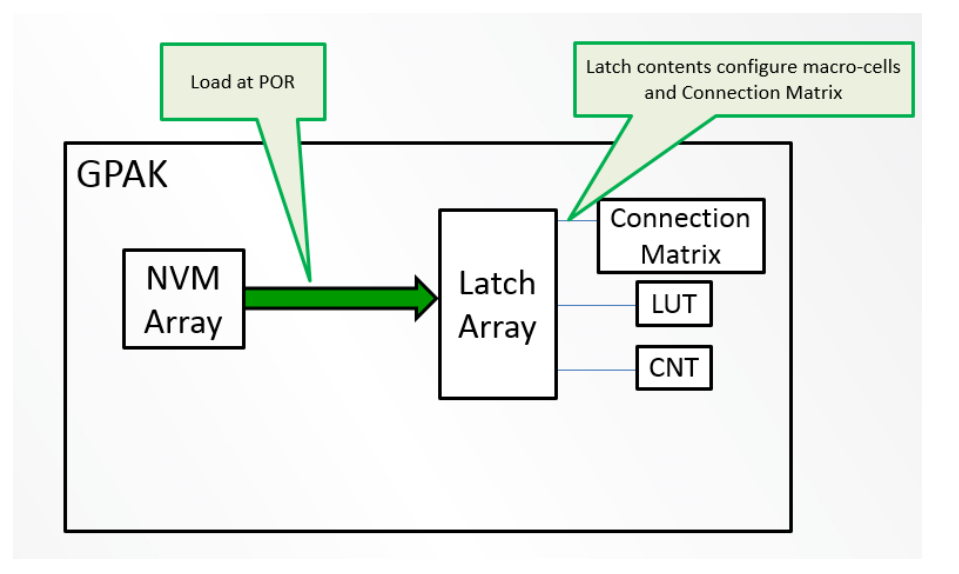

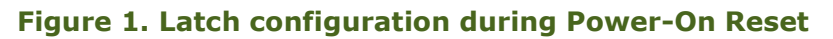

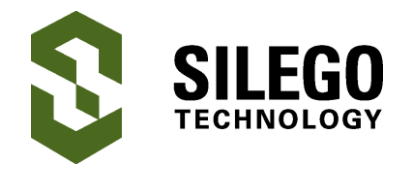

One advantage of this architecture is the ability to write other register values via I2C into the latches during operation. This provides the mechanism to support debugging multiple user configurations without programming the NVM. In previous GPAK devices, this step could only take place with the device placed in a socket on the Universal Development Board. The communication between the Universal Development Board and the GPAK to set the latch values in previous devices used multiple pins and special signal sequences (see Figure 2 below), including an overvoltage  $(\sim 7V)$ signal on one of the pins. This is the same communication required to program the NVM on a GPAK device.

The GPAK devices which include the  $I<sup>2</sup>C$ communication macro-cell have an alternative way to load this information into the latches. As stated above, the latches will always be loaded on POR from the NVM, but this information can be modified after POR takes place on. This can serve as a convenient "debug port" to allow modification of GPAK device configuration. Modifying the latches (and therefore changing the configuration) via I<sup>2</sup>C commands can take place either on the development board, or even when the GPAK device is mounted on the target hardware, allowing for In-System Debug capability (see Figure 3).

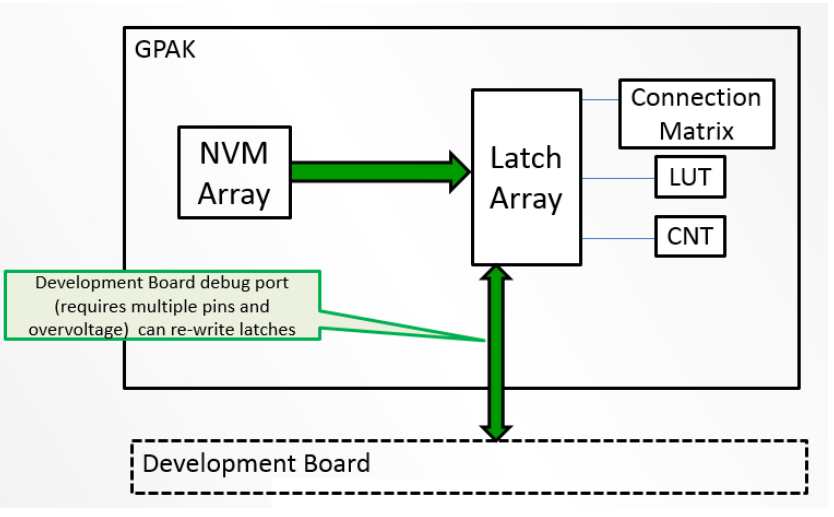

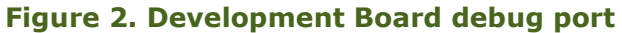

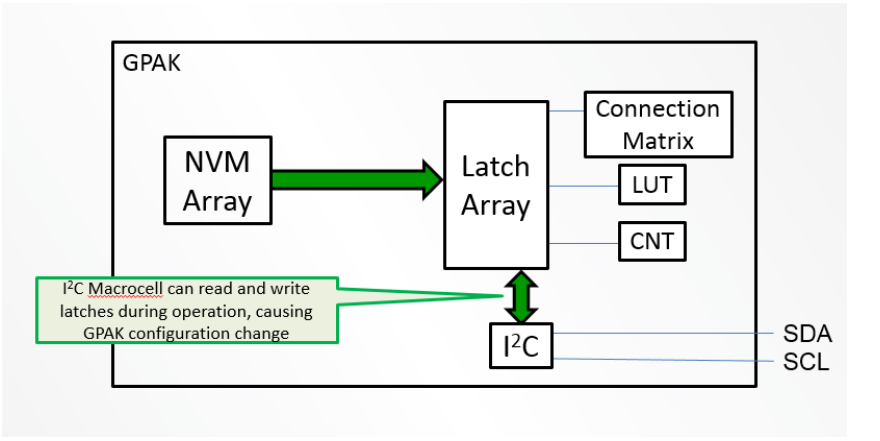

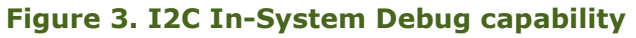

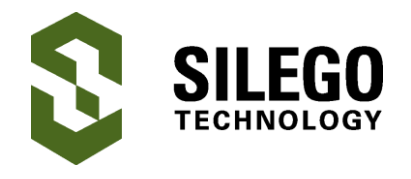

The new version of GPAK Designer software is set up to easily allow the user to implement In-System Debugging on their product. The Emulator window inside GPAK Designer has a new button to support this function. Shown highlighted on Figure 4 below in the upper right corner, this new button displays "Device Onboard" when targeting the GPAK device in the Universal Development Board socket, and can also be used to select communication to GPAK devices located on the target board

When pushing this button, it opens up a new window (shown in center on Figure 5 below) that allows the user to either select the default "Device Onboard", or one of the 16 possible wake-up addresses that the GPAK device can respond to.

If "Device Onboard" is selected, this tells the development hardware to expect a device in a socket on the Development board, as is traditional in doing debug on GPAK devices, and to communicate with the GPAK device through the socket interface.

If the user selects one of the 16 possible wake-up addresses, this tells the development hardware that the user wants to do In-System Debug on their target board via I<sup>2</sup>C commands.

By default, the GPAK device will wake up to address 0000b. If there is only one GPAK device on the target board (and no other  $I^2C$  slave devices that could cause address contention), this default address can be used with no extra programming step.

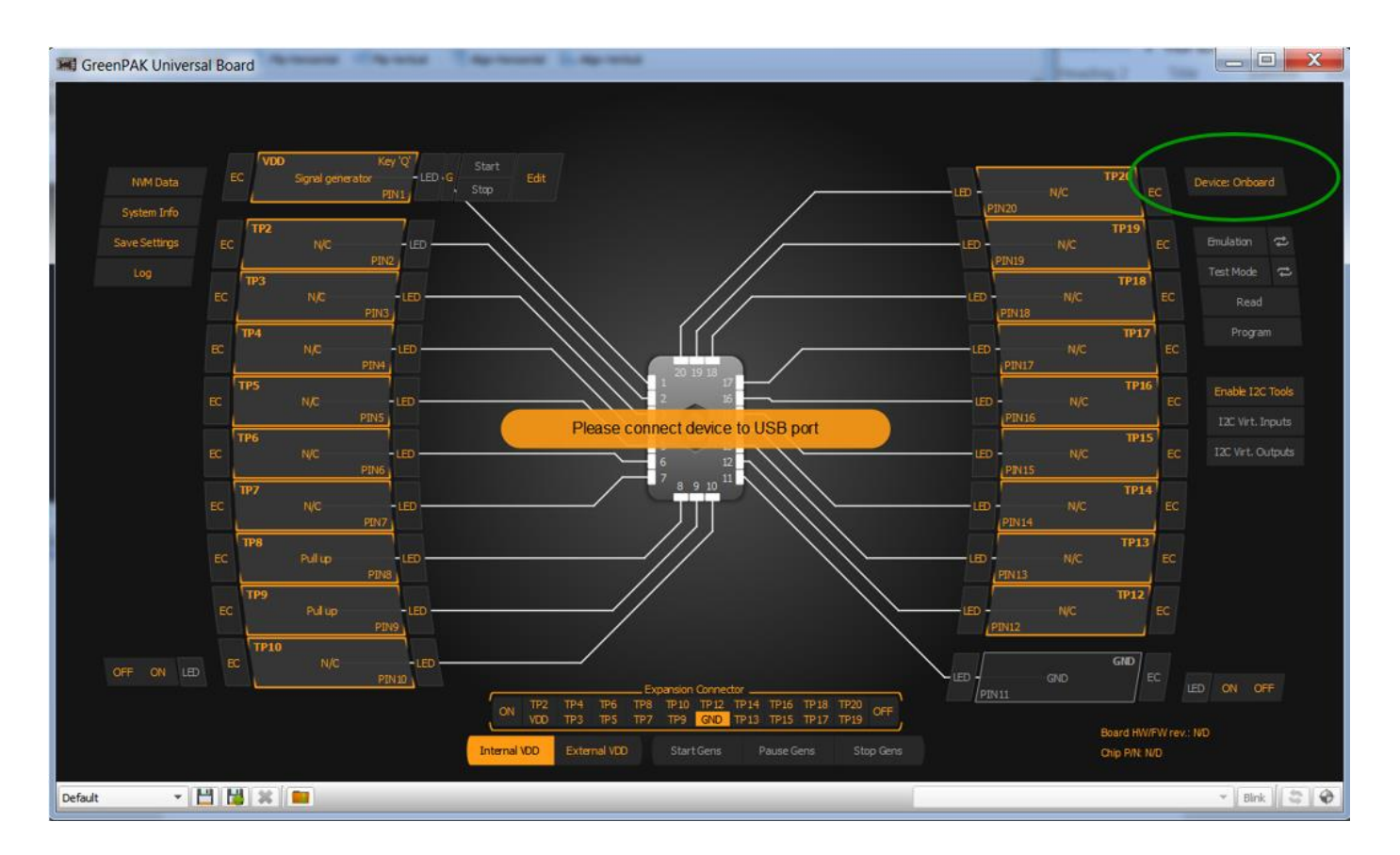

**Figure 4. "Device Onboard" button in GreenPAK Emulation Tool window**

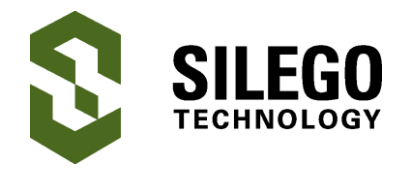

# **In-System Debug for GreenPAK™ Devices with I<sup>2</sup>C Serial Communication**

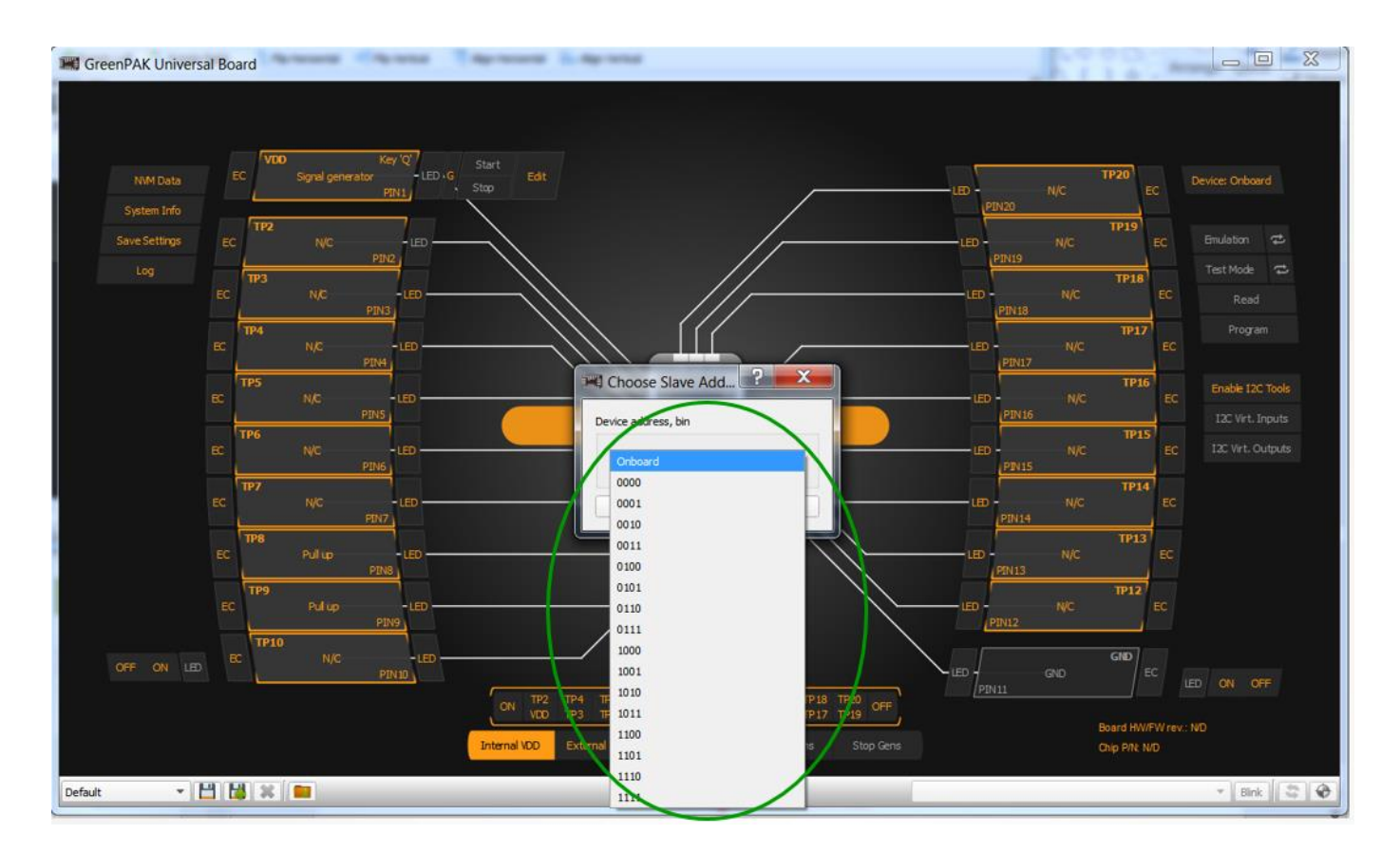

**Figure 5. 16 possible wake-up addresses**

If, however there are other  $I^2C$  slave devices on the target board, or if the user would like to have more than one GPAK device on the same I<sup>2</sup>C bus, the user will need to pre-program the slave address into the GPAK before mounting on their board.

When the user pushes the "Device Onboard" button and selects a wakeup address, the Development Board becomes a USB to I<sup>2</sup>C bridge, and will execute all GUI commands to the remote GPAK device. When this selection is made, and the user pushes the "Emulation" button, the system will automatically download the entire set of data for a particular configuration, which will enable that configuration, once the  $I^2C$  write commands are complete.

However, before this can take place, the user must connect the appropriate terminals on the Development Board for the SDA and SCL signals, to their target board, as well as establish a common ground between the Development Board and the target board. Note that some of the Development Board functions, such as signal generators and LEDs, will not function when working in this ISD mode.

It is important to re-iterate that the GPAK device, when first powered up on the target board, will go through a standard POR cycle which will include doing an initial load of configuration information from NVM to the latches. This highlights one area where ISD may not be too effective, which is to do debug of the behavior of the GPAK device during the POR period.

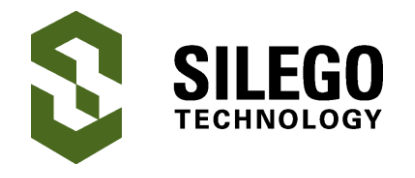

This is the case because the GPAK device on the target board will first exhibit the behavior based on the internal NVM configuration, before it is reconfigured through I<sup>2</sup>C commands to the configuration under test. To test POR operation and performance, it may be better to program actual GPAK devices and test directly on the target board.

It is also important to note that GPAK devices offer the option to lock some or all of the access to the latches, and this locking mechanism will prevent ISD (or any access to the stored configuration for design security).

### **Conclusion**

In-System Debug can allow the designer to do the debug of the GPAK configuration at the same time as the debug of the overall system. This approach is more flexible, and can result in a reduction in the total amount of time required to bring your product that includes GPAK from concept to production.

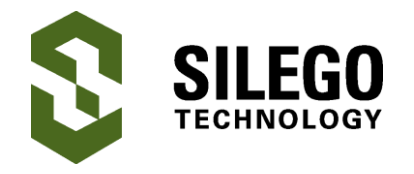

# **About the Author**

Name: Nathan John

Background: Nathan John is the Director of Marketing at Silego Technology responsible for managing the GreenPAK product-line. In his spare time, he enjoys outdoor activities, including backpacking and photography.

Contact: **[appnotes@silego.com](mailto:appnotes@silego.com)**

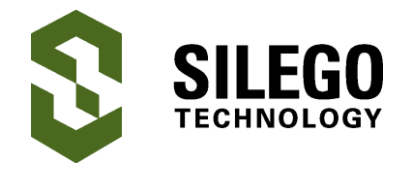

### **Document History**

Document Title: In-System Debug for GreenPAK™ Devices with I<sup>2</sup>C Serial Communication

Document Number: AN–1125

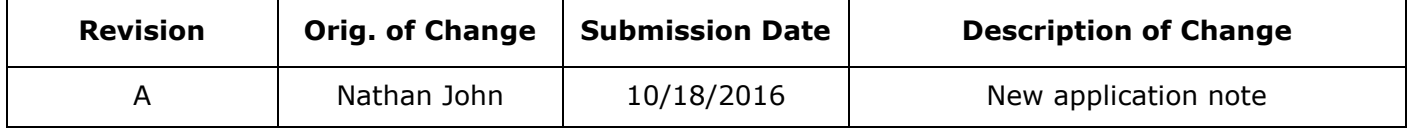

#### **Worldwide Sales and Design Support**

Silego Technology maintains a worldwide network of offices, solution centers, manufacturer's representatives, and distributors. To find the sales person closest to you, visit us at **[Sales](http://www.silego.com/contact/reps.html)  [Representatives and Distributors.](http://www.silego.com/contact/reps.html)**

#### **About Silego Technology**

Silego Technology, Inc. is a fabless semiconductor company headquartered in Santa Clara, California, with operations in Taiwan, and additional design/technology centers in China, Korea and Ukraine.

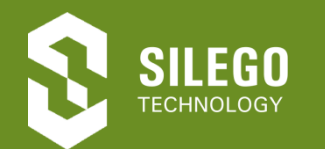

**Silego Technology Inc. Phone**: 408-327-8800 1515 Wyatt Drive **Fax**: 408-988-3800

Santa Clara, CA 95054 **Website**: [www.silego.com](http://www.silego.com/)